⑦お住まいの町を選択し 「決定」をタップする。

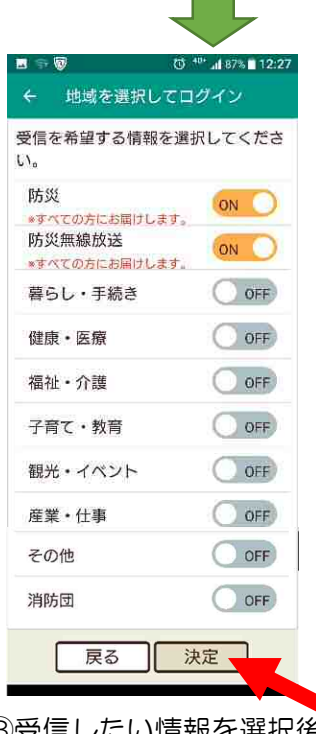

## スマホの方はこちらを登録

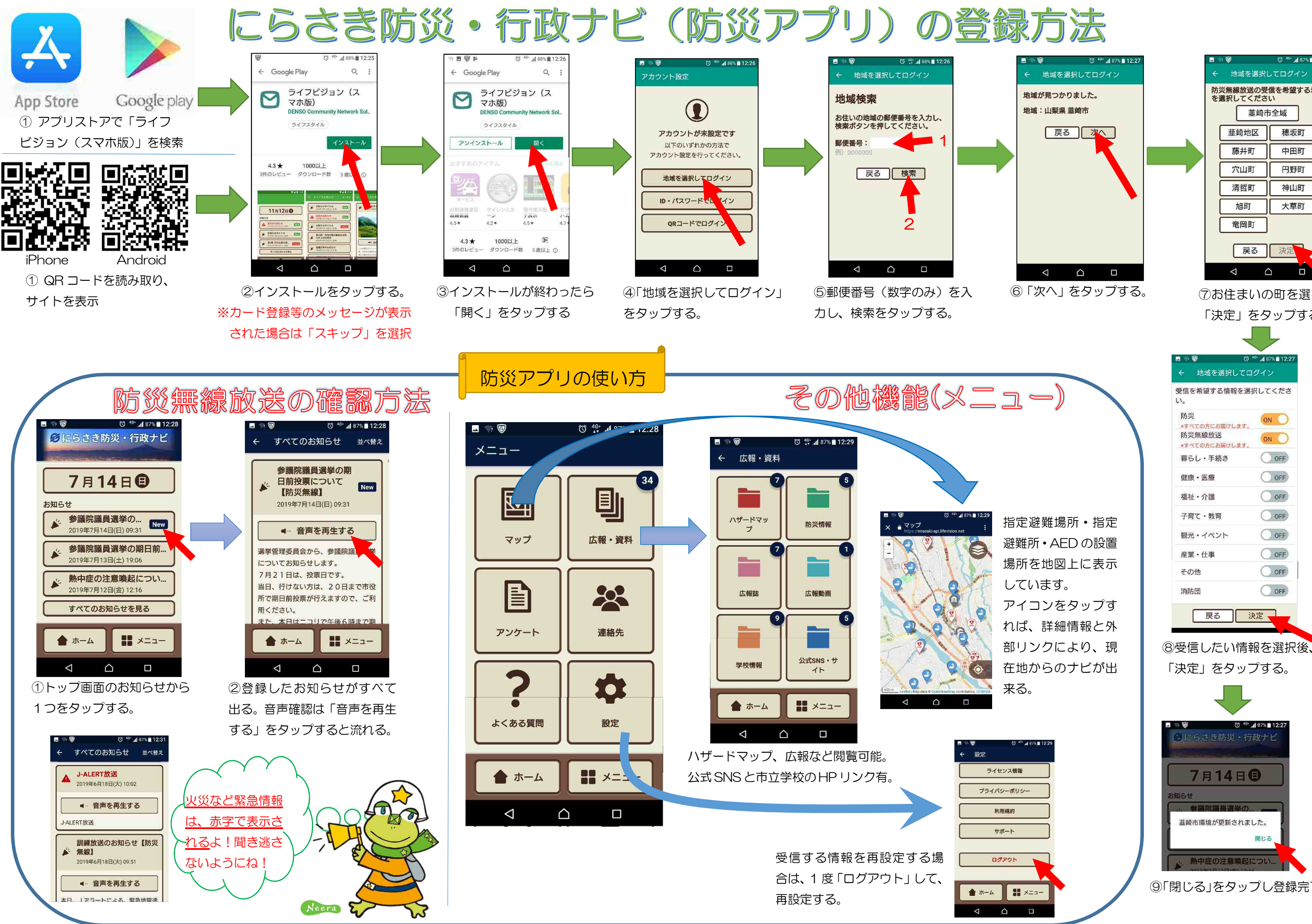

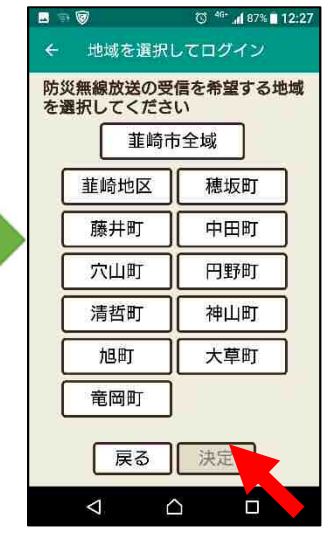

⑨「閉じる」をタップし登録完了。